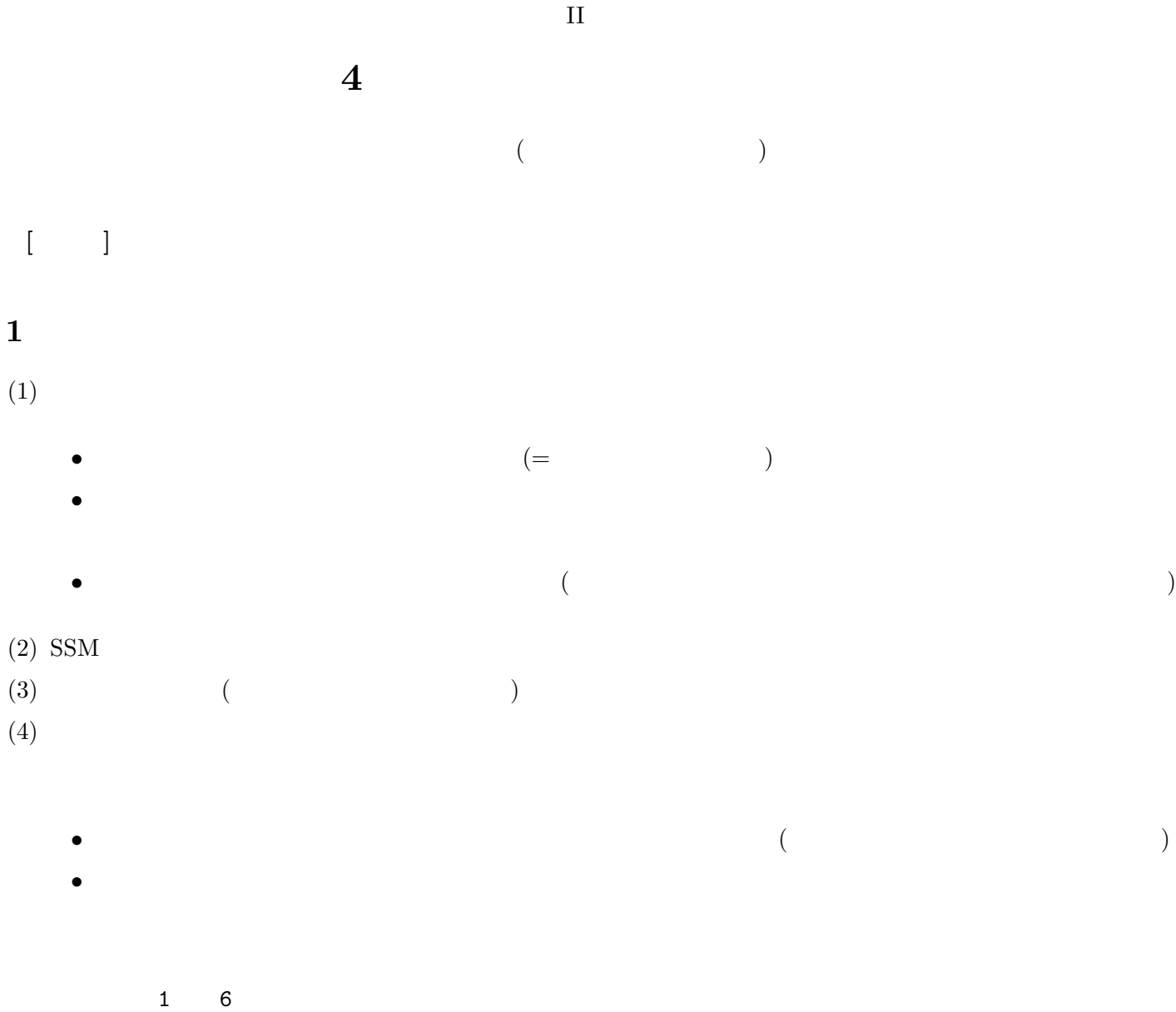

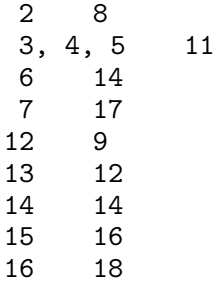

**2** グラフの利用

 ${\rm (table):}$ 

(graph/chart):

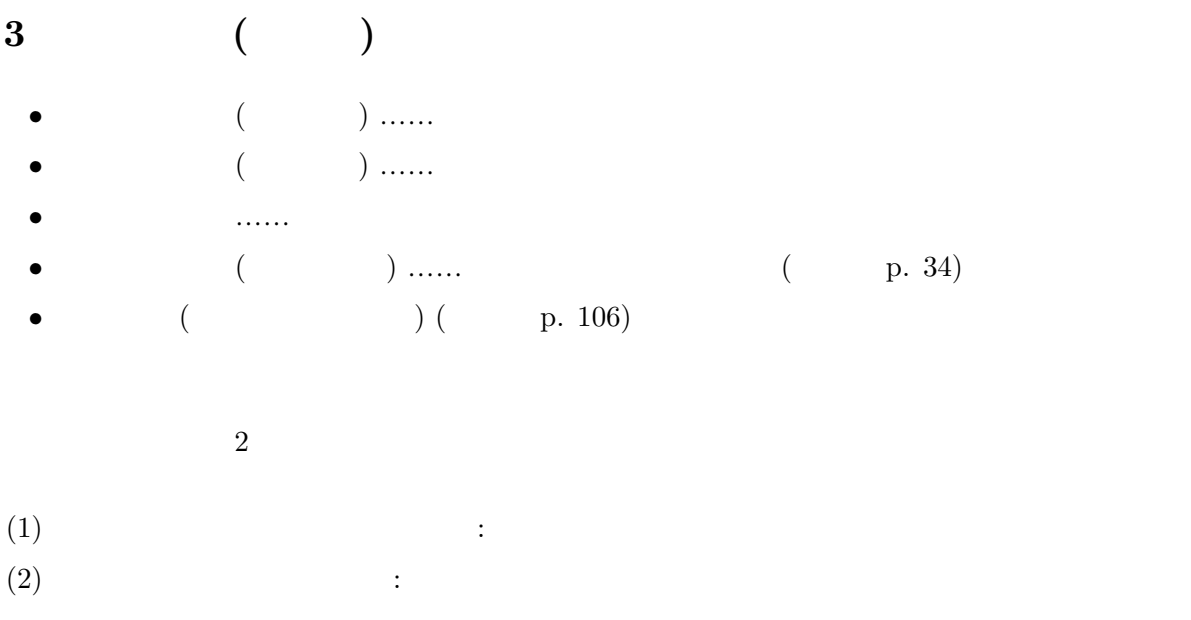

- $(1)$   $100\%)$   $(1)$   $\ldots$
- •<br>• <del>1999年</del><br>• トグラフは「半数」としてみるときに使えるが、それ以外の目的には
- •<br>• <del>\*</del>  $\bullet$  +  $\bullet$  +  $\bullet$
- •<br>• <sub>\*</sub><br>• <sub>\*</sub>
	- (3 ) (3 ) *•* 人数がゼロのところがあるので注意
- <u>• ₹</u>
- **•** (
<u>bistogram</u>) ( **e** histogram) **e**

## **4** グラフを描く方法

## **4.1 PSPP**

- •<br>•<br><sub>•</sub>
- •<br>• データエディタのメニューのメニューから「グラフ」→「バーチャート」と演奏を指定。「グラフ」→「バーチャート」(バーチャート)」と演奏を指定。「バーチャート」

## **4.2** 他のソフトを使う

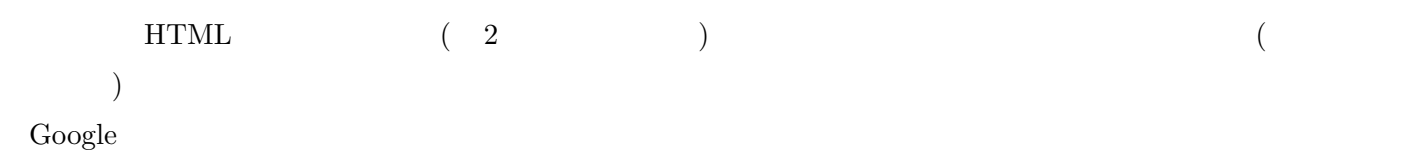

- *•* 軸に入れる数値は「グリッドラインと目盛」で調整する
- 
- •<br>• Articles in the state of the state of the state of the state of the state of the state of the state of the s •<br>•<br>*•* カラーでは、日本印刷では、日本印刷では、日本印刷では

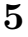

 $32 - 37$ 

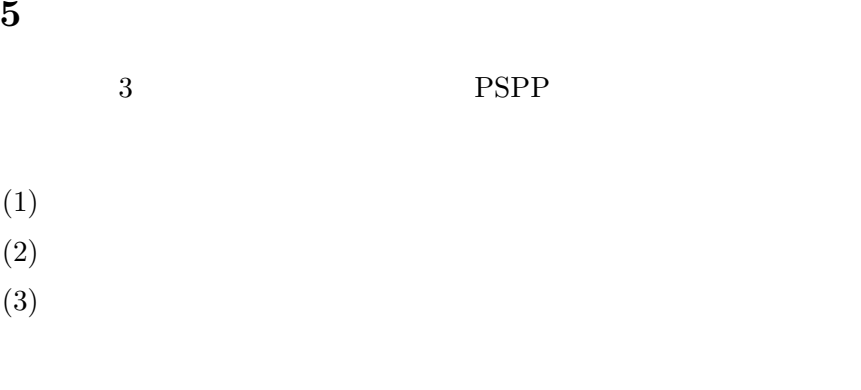

 $\mathrm{PSPP}$  ... PDF